## **Серия модулей УСО WAD-…-BUS, WAD-…-USB**

## **Техническое описание**

# **WAD-AO-BUS(USB) WAD-AO6-BUS**

**ТУ У 33.2-33056998-001:2009 АКОН.426435.001, АКОН.426435.002**

(Четырех- или шестиканальный модуль аналогового вывода с поканальной гальванической развязкой выходных каналов и интерфейсом RS-485 либо USB, предназначенный для построения распределенных систем сбора данных)

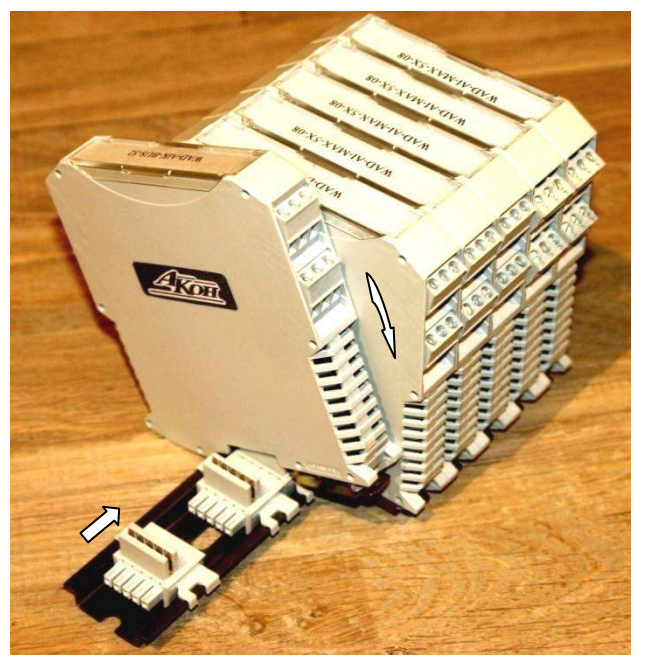

**2015**

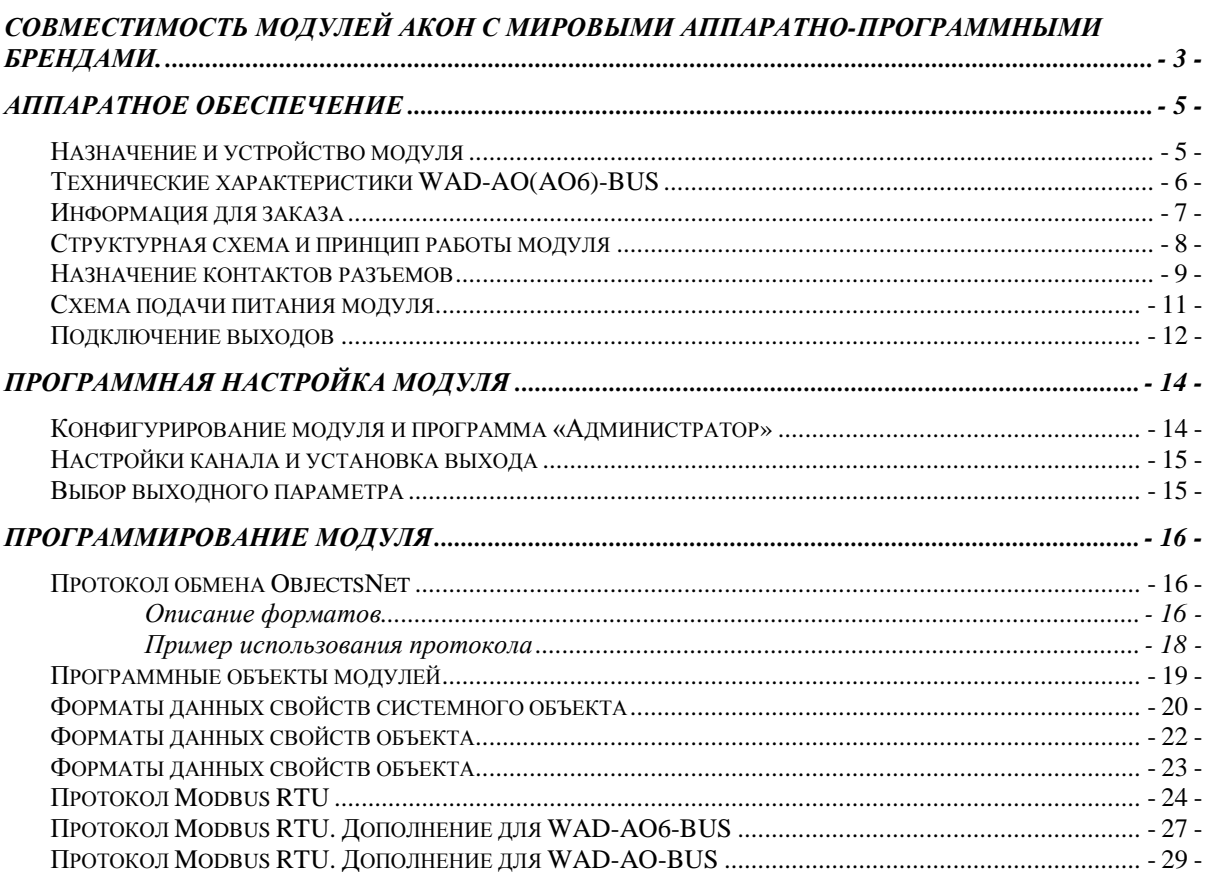

#### Совместимость модулей АКОН с мировыми аппаратна пеже раси программными брендами. +7(499) 677-48-82

Протестировано со следующими продуктами**:** 

## **Интерфейсы**

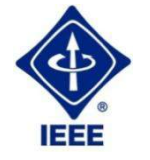

**RS232, RS485, USB, Ethernet, Current LOOP, 1-Wire**

## **Протоколы обмена**

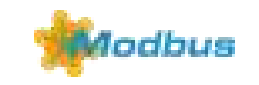

**MODBUS RTU** - открытый коммуникационный протокол, основанный на архитектуре «клиент-сервер». Основные достоинства стандарта открытость, простота программной реализации и элегантность принципов функционирования. Практически все промышленные системы контроля и управления имеют программные драйвера для работы с MODBUS-сетями.

## **SCADA**

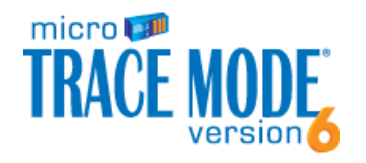

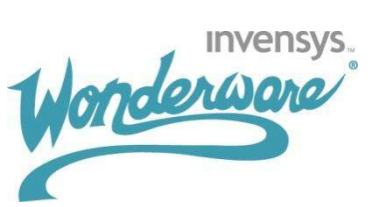

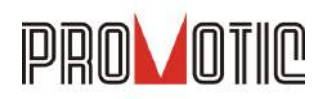

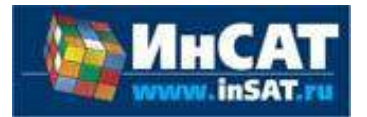

**TRACE MODE**. Инструментальный программный комплекс класса SCADA HMI.Предназначен для разработки программного обеспечения АСУТП, систем телемеханики, автоматизации зданий, систем учѐта электроэнергии (АСКУЭ, АИИС КУЭ), воды, газа, тепла, а также для обеспечения их функционирования в реальном времени. Обладает функциями программирования промышленных контроллеров.

SCADA-система **InTouch** является наиболее популярным в мире программным пакетом визуализации для промышленных применений, установленным более чем на 600.000 объектах во всем мире. InTouch обеспечивает интеграцию со всеми основными поставщиками систем автоматизации, включая Siemens, Rockwell, Omron, Metso, ABB и др. InTouch обеспечивает беспрецедентные мощность, гибкость, простоту в использовании имасштабируемость при построении систем – от малых HMI приложений до крупнейших систем автоматизации предприятий.

**PROMOTIC** это комплекс инструментов для разработки приложений для мониторинга, управления и визуализации технологических процессов в самых различных отраслях промышленности. PROMOTIC предназначена для ОС Windows 8/7/Vista/XP/XPe/2003-8Server и выше. В систему PROMOTIC встроены все необходимые компоненты для создания простых и сложных систем визуализации и управления.

**MasterSCADA™** — это не просто один из современных SCADA- и SoftLogic-пакетов, это принципиально новый инструмент разработки систем автоматизации и диспетчеризации. В нем реализованы средства и методы разработки проектов, обеспечивающие резкое сокращение трудозатрат и повышение надежности создаваемой системы.

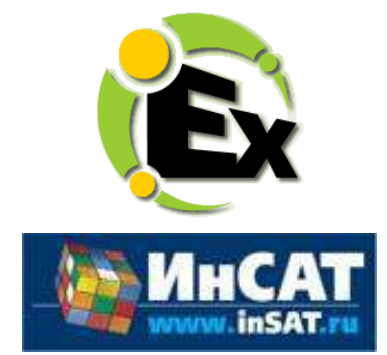

Основной продукт Kepware — **KEPServerEX**: модульн<del>ы</del>й (4999) с 6787948-82 который обеспечивает связь с более чем 100 различных контроллеров, приводов и программных модулей, подгружая конкретный драйвер. KEPServerEX поддерживает последовательные и Ethernet-соединения с широчайшим диапазоном промышленных устройств. Сейчас KEPServerEX применяется в тысячах SCADA-системах по всему миру.

adVentex@ya.ru

**Modbus Universal MasterOPCServer** это: расширенная функциональность в рамках технологии OPC, гибкие возможности пользовательского интерфейса, повышенная надежность и развитая диагностика, средства работы через Интернет, открытость и следование стандартам, рабочие демоверсии для загрузки.

#### **Инструментальные средства**

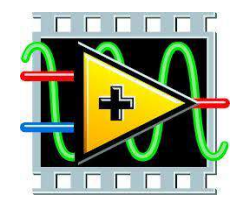

Основной продукт Kepware — **KEPServerEX**: модульный ОРС-сервер, который обеспечивает связь с более чем 100 различных контроллеров, приводов и программных модулей, подгружая конкретный драйвер. KEPServerEX поддерживает последовательные и Ethernet-соединения с широчайшим диапазоном промышленных устройств. Сейчас KEPServerEX применяется в тысячах SCADA-системах по всему миру.

#### **Программируемые логические контроллеры**

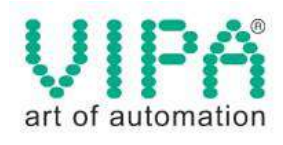

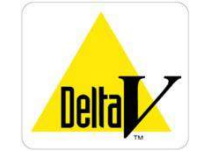

Одной из важных особенностей продукции **VIPA** является поддержка открытых интерфейсов, широко применяемых в промышленности. Это создаѐт возможность для подключения дополнительных аппаратных средств и облегчает интеграцию отдельных производственных участков в информационную сеть предприятия.

Система **DeltaV** это полностью цифровая архитектура, обеспечивающая цифровую точность и цифровое быстродействие. Встроенное ведение архива облегчает ввод в эксплуатацию и обслуживание. Сам контроллер занимает мало места, обеспечивает резервирование и отличается прочностью.

#### **Датчики**

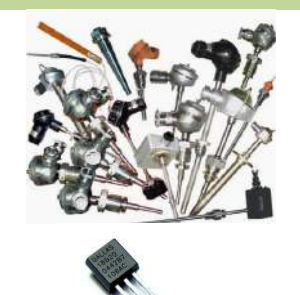

#### **Термопары**

B, C, E, J, K, L, N, R, S, T, BР5/20 Гр.38, BР5/20 Гр.68, A1, A2, A3

#### **Термосопротивления**

ТСМ50, ТСП50, ТСП100б ТСП500, ТСП1000, ТСП1088, ТСМ53,ТСП46, Pt100, Pt1000

#### **DS18B20**

## **Аппаратное обеспечение**

### Назначение и устройство модуля

 Модули WAD-AO-BUS(USB) и WAD-AO6-BUS предназначены для формирования аналоговых сигналов тока или напряжения по четырѐм(шести) независимым каналам, получая данные по линиям двухпроводного интерфейса RS-485(USB). USB интерфейс доступен только у 4-х канального модуля.

 В своѐм составе модули имеют **четыре(шесть) поканально изолированных канала**, источник питания и интерфейсную часть.

 **Высокие метрологические свойства, стабильность и разрешающая способность** WAD-AO/AO6-BUS обеспечены применением **в каждом канале модуля 16-ти разрядного ЦАП**.

 Вид формируемой величины (напряжение или ток) и пределы модуля указываются при заказе (на этих пределах производится заводская калибровка каналов). Диапазоны модуля и виды сигналов, прокалиброванные изготовителем, доступны для использования, и "видны" из программы "Администратор" (из комплекта поставки). "Администратор" предназначен для задания пользовательских настроек модуля: вида выходного сигнала и его уровня. Все диапазоны и виды сигналов, поддерживаемые **данным** экземпляром изделия, автоматически обнаруживаются, и отображаются данной программой. Каналы в одном модуле могут различаться по калиброванным диапазонам и видам сигнала.

 Конструктивно модуль рассчитан для работы как в единственном числе, так и для построения систем с числом модулей до 127, объединѐнных по системной шине. Шина создаѐтся на DIN-рейке установкой соответствующего числа миниатюрных системных разъёмов, формируя собой подобие компактной материнской платы, или "бэкплейна‖. Сами модули являются неразборными, **легко и надѐжно устанавливаются и снимаются в любом порядке, не "мешая" соседним. Допускается "горячая" замена, в т.ч. без остановки технологического цикла и управляющей программы.**

 По системной шине передаются сигналы интерфейса RS-485 и подводится питание. Входов питания два, основной и для резервного источника. При выходе из строя любого из них работа системы не прерывается.

 Все **наружные цепи модулей (выходы, питание, интерфейс) надѐжно защищены** от перегрузок. **Защита - двухуровневая**: при кратковременной перегрузке срабатывает первый уровень защиты, при длительном превышении внешнего напряжения выше нормы срабатывает второй, размыкающий цепь. При исчезновении перегрузки работоспособность модуля восстанавливается автоматически.

 Корпус модуля выполнен из высококачественного ударопрочного пластика, отличается надѐжностью, высокой точностью изготовления, термостойкостью, отличным дизайном, **металлической защѐлкой на DIN-рейку**.

#### Tехнические характеристики WAD-AO(AO6)-BIJS<sub>entex</sub>@ya.ru **Страница каталога:** +7(499) 677-48-82

(С полной версией Вы можете ознакомиться на нашем сайте http://akon.com.ua в разделе "Каталоги - Каталог продукции АКОН 2015".)

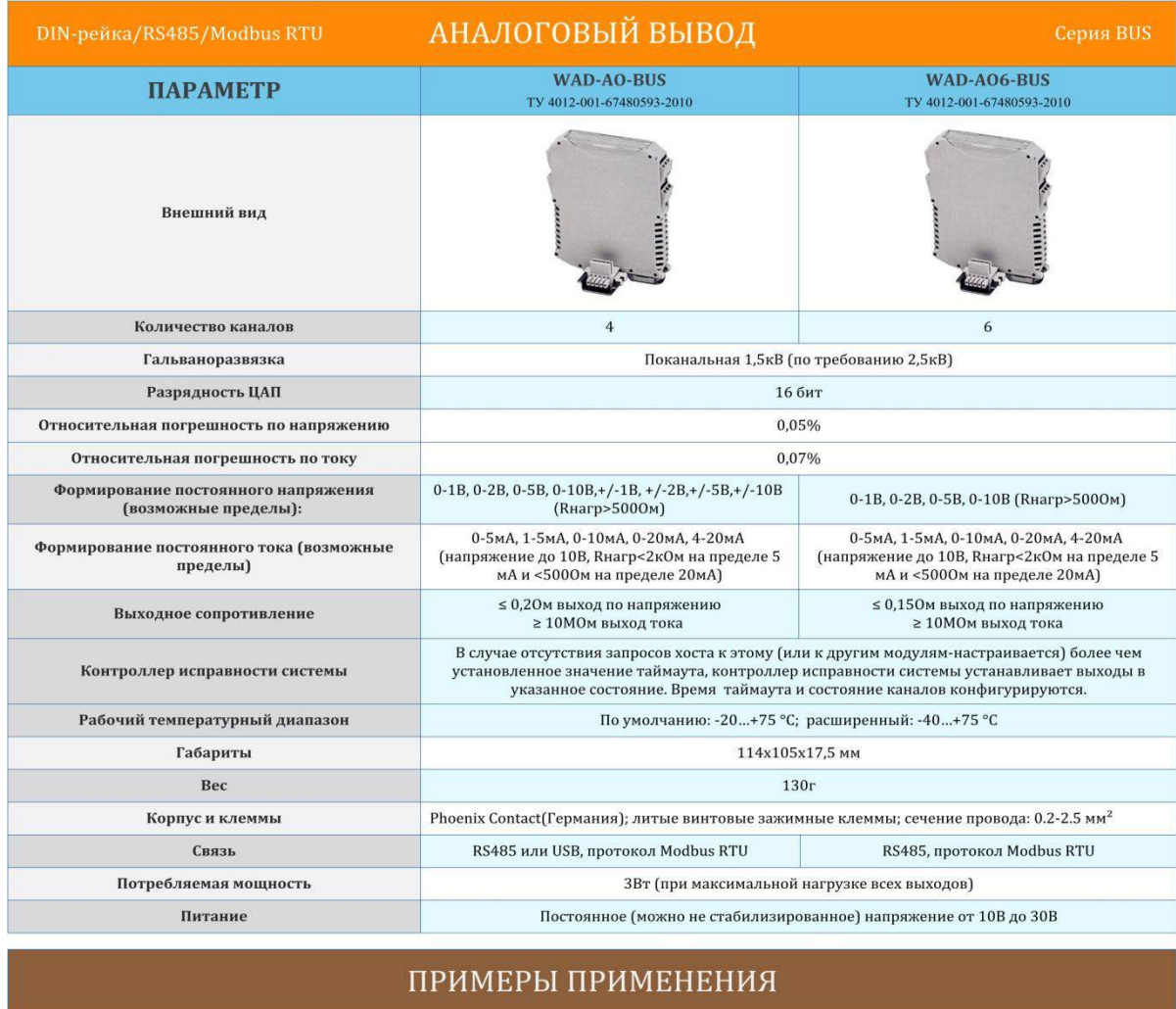

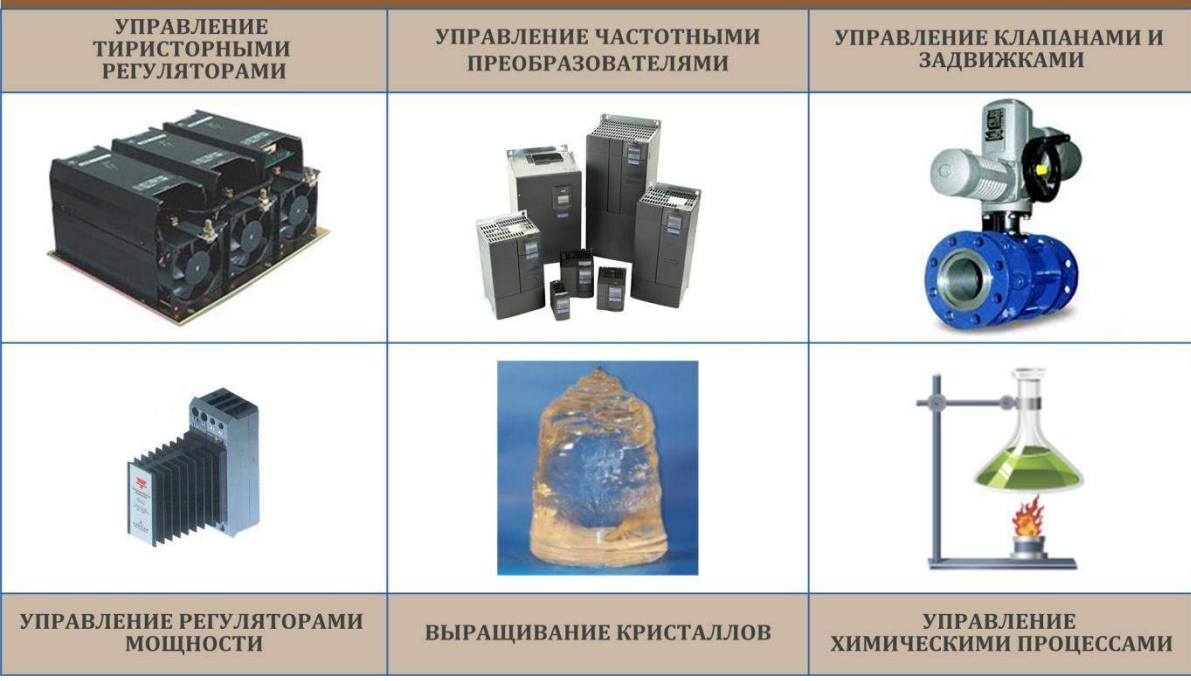

## Информация для заказа

 В полном обозначении модуля после названия WAD-AO/AO6-BUS, указывается условный код, соответствующий выходному диапазону: WAD-AO/AO6-BUS-"код". Если все каналы одинаковы, указывается только один код, если каналы отличаются, коды каналов отделяются запятыми. В этом случае перечисляются все 4 канала. Отсутствующий канал обозначается "Х". Различные пределы одного и того же канала указываются через тире.

Необходимо учитывать, что у 6-ти канального модуля выходы по напряжению могут быть только однополярными (первые 4 диапазона в таблице ниже).

Соответствие кодов диапазонам приведено в таблице:

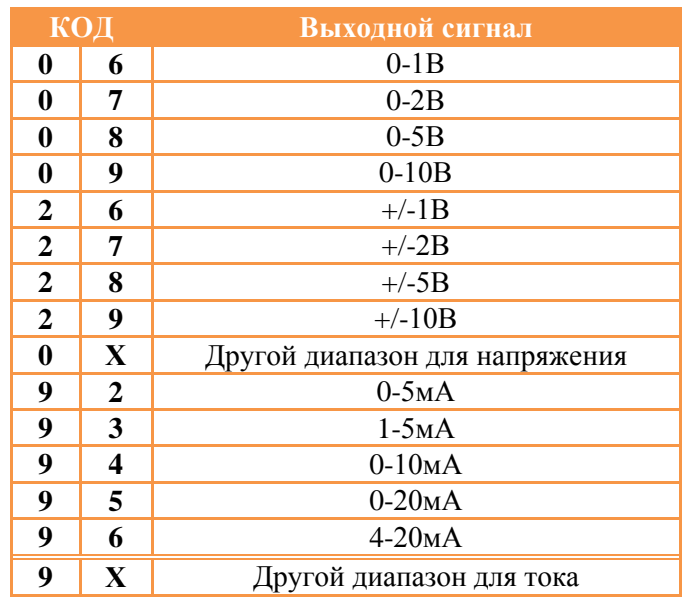

 Пример 1: 4-х канальный модуль, на выходе всех каналов формируется напряжение 0-10В. Обозначение модуля: WAD-AO-BUS-09.

 Пример 2: 4-х канальный модуль, интерфейс - USB, первый канал формирует напряжение 0-10В, второй канал формирует ток 4-20мА, третий и четвёртый каналы формируют ток 1-5мА. Обозначение: WAD-AO-USB-09,96,93,93.

 Пример 3: 6-ти канальный модуль, все выходы многопредельные, формируют напряжения 0-1В, 0-5В, 0-10В. Обозначение: WAD-AO6-BUS-06-08-09.

Параметры каналов приводятся полностью в техническом паспорте на изделие.

## Структурная схема и принцип работы модуля<sub>аdVentex@ya.ru</sub> +7(499) 677-48-82

 Модуль состоит из следующих узлов: четырех выходных каналов, внутренней шины, центрального процессора и цепей формирования сигналов интерфейса RS-485(USB).

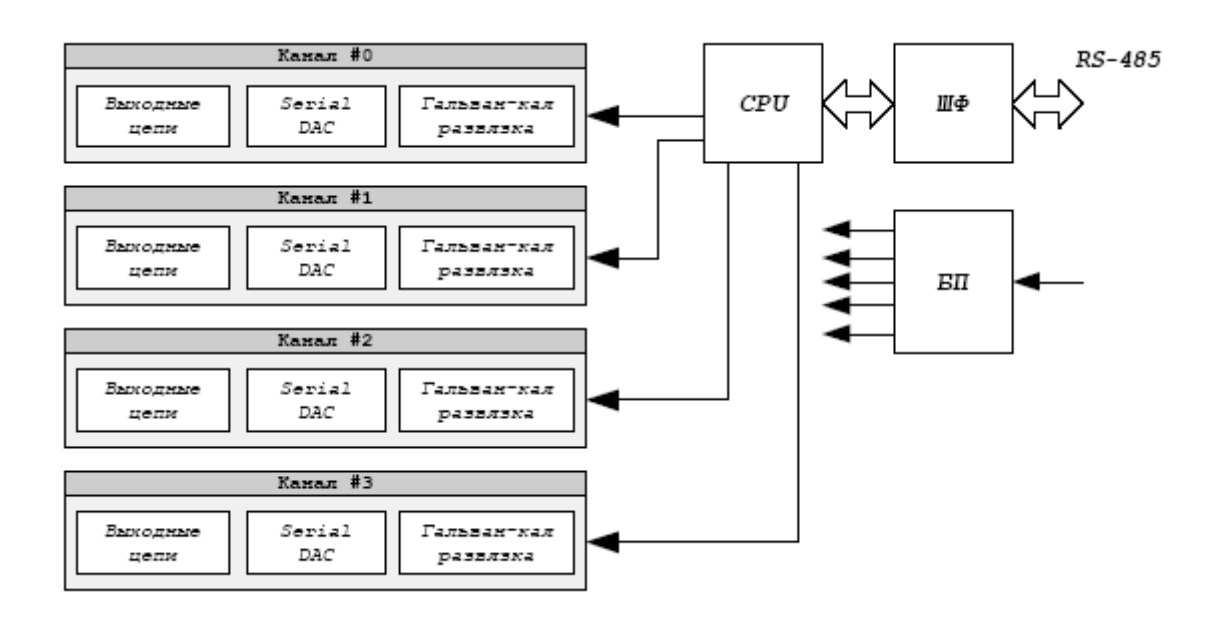

Рис 1. Структурная схема модуля WAD-AO-BUS. Структурная схема модуля WAD-AO6-BUS имеет туже структуру, но выходных каналов 6.

Канал модуля WAD-AO-BUS(USB) имеет два типа выхода: токовый и выход по напряжению. Тип выхода определяется свойством канала «Тип выхода», который задается посредством интерфейса. Если установлен выход по току, то выход по напряжению использовать не корректно, и наоборот.

 Канал модуля WAD-AO6-BUS имеет один тип выхода: или токовый, или выход по напряжению (выбирается при заказе).

Интерфейс предназначен для поддержания связи с внешним вычислителем. С помощью цифрового интерфейса производиться настройка модуля, а также установка и получение значения выходного параметра.

Модуль WAD-AO-BUS имеет 2 типа разъемов: 4 сигнальных 3-х контактных клеммника (Х1-Х4) и один системный 5-ти контактный разъѐм (Х5).

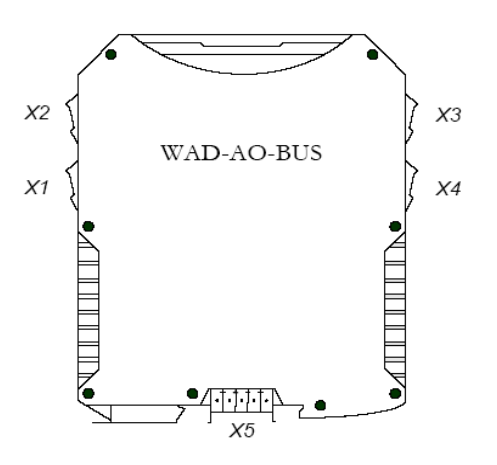

Внешний вид разъемов Х1-Х4 модуля WAD-AO-BUS:

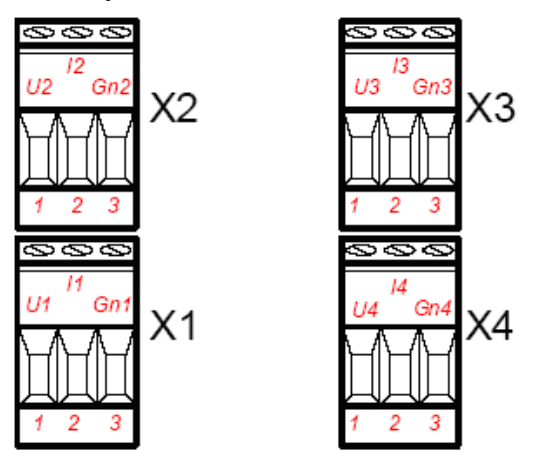

Назначение контактов разъемов Х1-Х4 модуля WAD-AO-BUS:

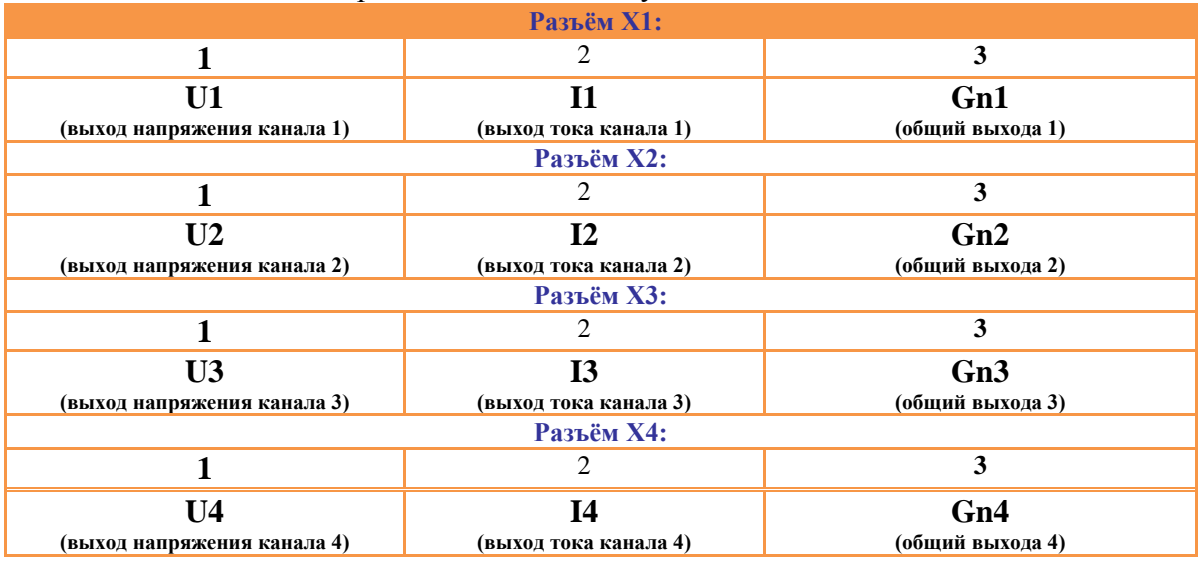

Внешний вид разъемов Х1-Х4 модуля WAD-AO6-BUS:

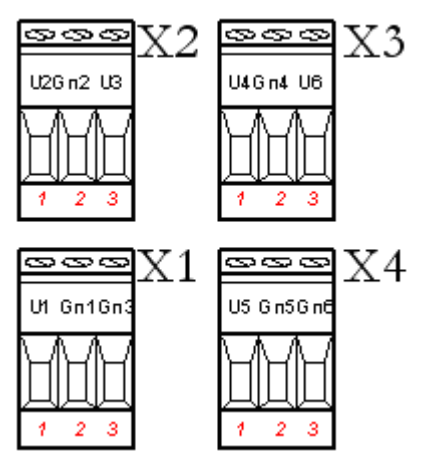

#### Назначение контактов разъемов Х1-Х4 модуля WAD-AO6-BUS:

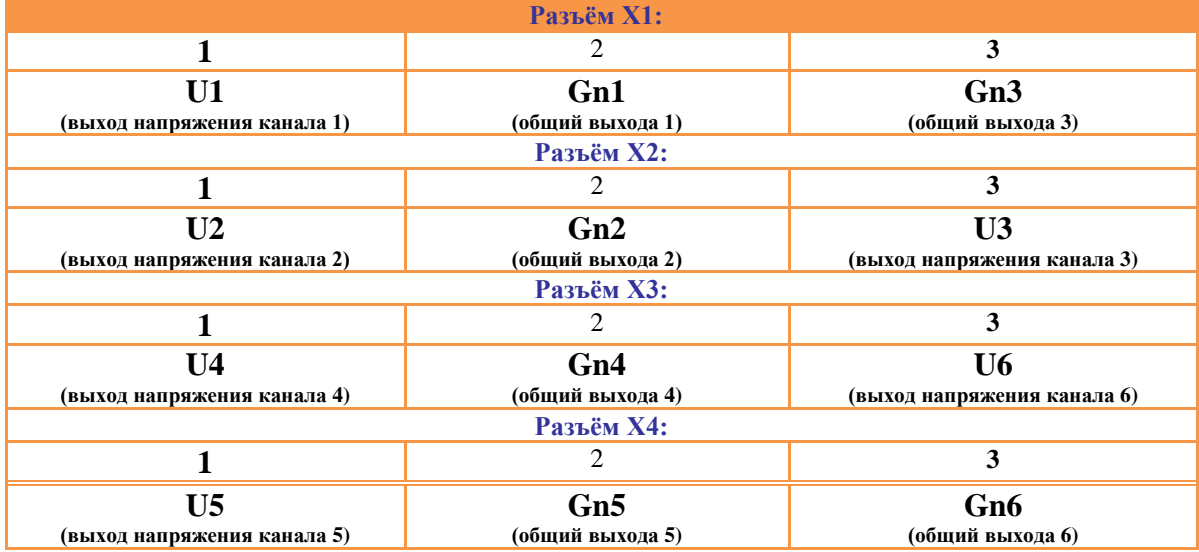

Внешний вид разъема Х5:

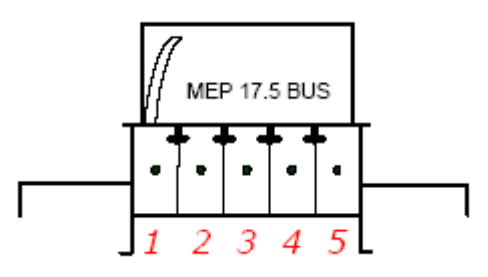

#### Назначение контактов разъема Х5:

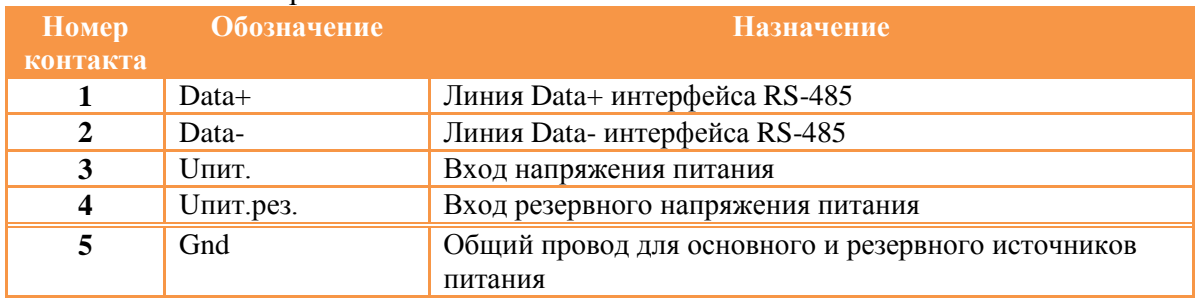

## Схема подачи питания модуля

Модуль имеет два канала подачи питания: основное питание и резервное.

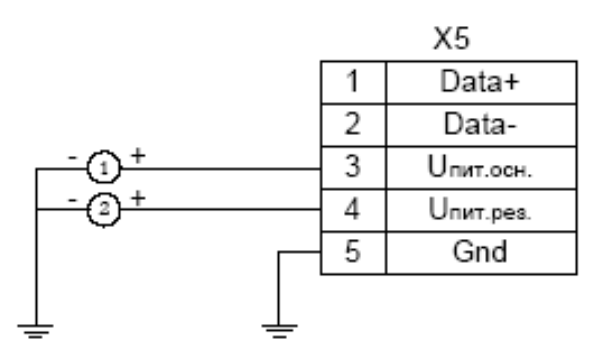

1 - основной источник питания,

2 - резервный источник питания

## **Рекомендация:**

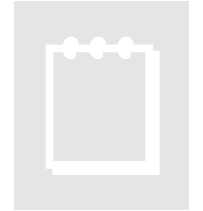

При выборе основного и резервного источников питания нужно учитывать, что мощность каждого из них должна быть достаточной для питания всех блоков системы. Когда включены два источника питания, они не нагружены поровну: вся нагрузка будет приходится на тот, выходное напряжение которого больше. Распределение нагрузки между двумя блоками возможно

лишь тогда, когда разбаланс выходных напряжений составляет менее 50мВ. Не нужно стремиться распределить нагрузку – скажем, основной источник может быть на 24В, а резервный – на 12В.

 Примечание: четырѐхканальный модуль WAD-AO-BUS(USB) имеет разные выходы напряжения и тока. Модуль не предусматривает одновременное использование обоих выходов, т.к. для них используются разные калибровочные коэффициенты.

## **Рекомендации:**

В модуле WAD-AO-BUS(USB) программно выбирается вид выходного сигнала: напряжение или ток. Выбранный - подлежит использованию, однако, второй выход канала при этом также формируется. Погрешность формирования второго выхода при этом не нормируется. Также,

необходимо позаботиться о том, чтобы выход по напряжению, когда включен программно выход по току, не оказался нагруженным на значительную и/или нелинейную нагрузку (превышающую допустимую паспортную), т.к. это может привести к дополнительной погрешности формирования выхода по току. Поэтому рекомендуется клемму незадействованного выхода оставлять свободной.

 При передаче напряжения на значительные расстояния (более 5м), рекомендуется использовать экранированный провод. На коротких трассах менее 5м допустимо использовать скрутку двух проводников, без экрана. Необходимая степень экранирования зависит от широкополосности приёмника сигнала: если это быстродействующий АЦП (скорость преобразования 10кГц и выше), то экранирование необходимо, если это вход какого-либо инерционного устройства, то экранирование, как правило, не требуется даже при длине линии связи более 100 м.

 При передаче сигнала тока степень защищѐнности сигнала в целом на порядок выше, а применение экрана, как правило, не требуется.

### Подключение к сети RS-485

 Подключение к сети заключается в одноимѐнном соединении двух линий DATA+ и DATA- головного вычислителя (компьютера, или выхода преобразователя RS232/RS485) и модуля WAD-…-BUS (или группы модулей, соединѐнных по системной шине).

 Модуль WAD-AO-BUS предназначен для работы в сетях типа Master-Slave, при этом, выступая всегда в роли Slave. При подключении нескольких устройств к сети нужно позаботиться о том, чтобы адрес каждого модуля в пределах сети был уникальным, и у всех модулей была установлена одинаковая скорость обмена. Поэтому, если адреса и скорости обмена неизвестны, рекомендуется производить настройку *каждого модуля в*  **отдельности,** используя программу "Администратор" (см. п 2.1), и лишь потом подключить их в одну сеть.

 Как пример приведем схему подключения двух таких модулей к вычислительной сети, которая в качестве мастера использует ПК. Для начала нужно настроить оба устройства в отдельности (если их предустановленные адреса и скорости обмена не известны), и потом подключить в сеть.

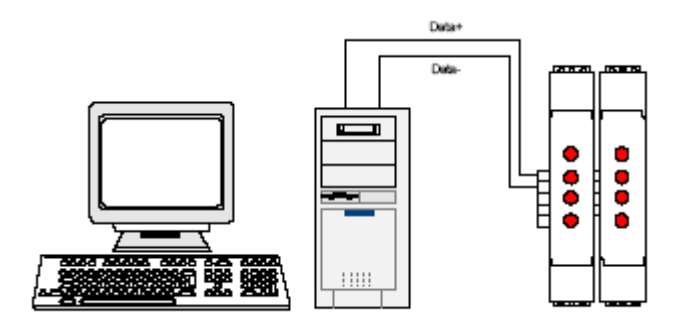

 Если вычислитель не имеет встроенного интерфейса RS-485, то необходимо использовать преобразователь интерфейса RS-485/RS-232 типа WAD-RS232/485-BUS, или аналогичный.

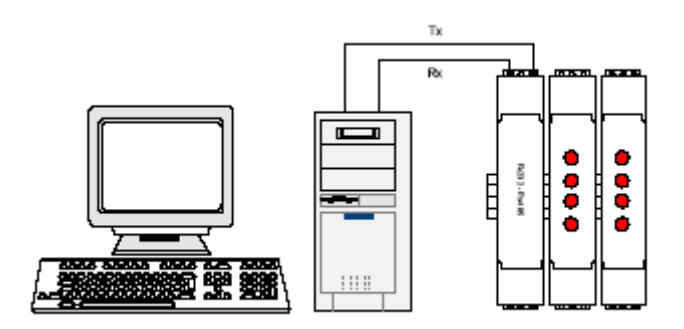

 Каких-либо особенностей подключение интерфейса не имеет, нужно только учитывать, что допустимая протяжѐнность линии связи интерфейса RS-232 не превышает 10-20 метров, в то время как RS-485 позволяет проводить связь на расстоянии более километра. Чем длиннее линия связи, тем ниже будет максимально возможная скорость обмена. "Стандартной" является скорость 9600 бод, которая достаточна для решения подавляющего большинства задач.

## Программная настройка модуля adVentex@ya.ru +7(499) 677-48-82

## Конфигурирование модуля и программа «Администратор»

 Настройка модуля производится посредством интерфейса RS-485. Для настройки рекомендуется использовать стандартный инструментарий, которым является программа «Администратор». Или можно использовать, опираясь на описание протокола обмена, собственные средства. Программа «Администратор» предназначена для настройки и проверки работоспособности модулей, разработанных компанией АКОН и поддерживающих протокол *ObjectNet(см.п.3.4, стр.19)*.В «Администраторе» настройка модуля производится посредством наглядных графических структур, относящихся к настраиваемому объекту. По умолчанию «Администратор» отображает все прочитанные из модуля свойства: заводские установки и откалиброванные аппаратные пределы. ―Администратор‖ отображает ВСЕ доступные в ДАННОМ экземпляре устройства пределы измерения, позволяет выбрать для дальнейшей работы любой из них, установить частоту среза фильтра, пределы индикации, адрес в сети, скорость обмена и т.д., т.е. – настроить модуль для дальнейшей самостоятельной работы. При обнаружении отсутствия необходимого Вам предела измерения - обращайтесь к изготовителю для проведения дополнительной калибровки.

 При отсутствии модуля, при возникновении необходимости проверить, как должна проходить исправная настройка изделия в "Администраторе", в программе встроен эмулятор блоков производства АКОН. При выборе желаемого устройства все возможности и функции "Администратора" работают так же, как с подключенным блоком, позволяя получить навык реальной настройки и работы с модулями серии WAD-  $...$ -BUS.

 Для настройки модуля с помощью «Администратора» необходимо выполнить следующие шаги:

- **1.** Подключить устройство к компьютеру. (См. раздел 1.8.(стр.9) «Подключение к сети RS-485»)
- **2.** Запустить программу "Администратор" из комплекта поставки.
- 3. Выбрать "Шина", "Настройки", задать СОМ-порт и скорость обмена.
- 4. Выбрать "Шина", "Подключить".
- 5. Выбрать "Устройства", "Обнаружение устройств". Двойным щелчком выбрать нужное устройство из найденных на шине.
- **6.** Используя функции «Администратора» произвести настройку устройства.
- **7.** Выходя из программы, записать настройки во Флэш-память модуля.

Программа "Администратор" поддерживает весь спектр устройств серии WAD-...-BUS. Функции «Администратора» по настройке конкретной модели устройства приводятся в техническом описании на данное устройство.

Общие функции «Администратора» приведены в разделе "Помощь" программы «Администратор».

## Настройки канала и установка выхода

adVentex@ya.ru +7(499) 677-48-82

Щелчок на объекте в окне параметров устройства программы «Администратор» открывает окно параметров канала:

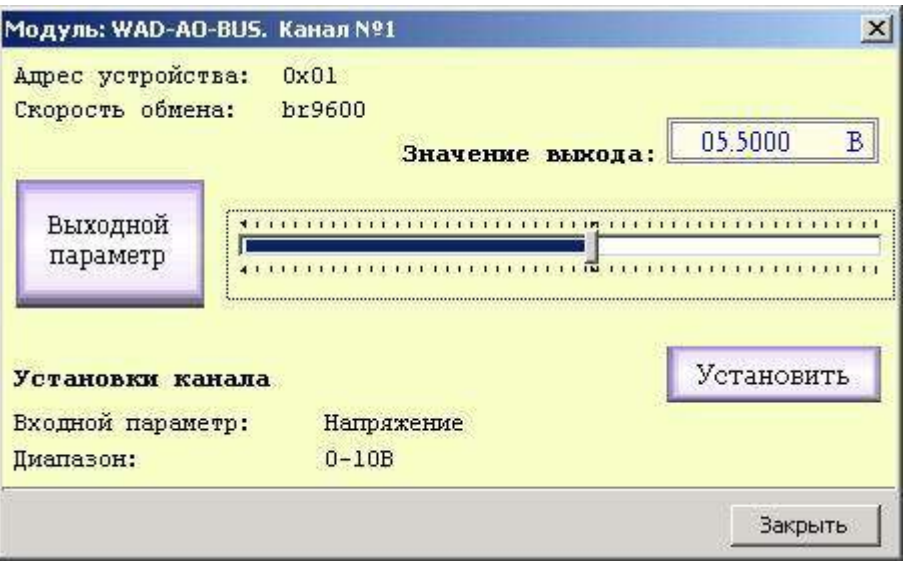

Для установки выхода нужно бегунком выбрать значение выходного параметра и нажать кнопку «Установить». Выбор параметра осуществляется нажатием на кнопку «Параметр».

## Выбор выходного параметра

Щелчок на блоке «Параметр» открывает окно выбора возможных выходных параметров. Функция активна только в 4-х канальном блоке.

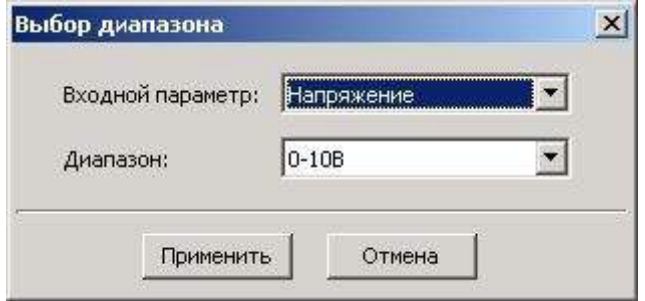

## **Программирование модуля**

## Протокол обмена ObjectsNet

 Для своих устройств Компания АКОН использует протокол обмена собственной разработки ObjectsNet. В основу протокола ObjectsNet заложена объектная модель представления внутренней архитектуры модулей. Программную архитектуру практически всех модулей можно представить в виде объектов и их свойств. К объектам можно соотнести: каналы аналогового и дискретного ввода/вывода, фильтры, различного рода регуляторы, счетчики импульсов и т.д. К свойствам объекта относятся, например: коэффициенты нормализации (для каналов аналогового ввода/вывода), коэффициент деления (для счетчиков импульсов), частота среза (для фильтров). Протокол применяется в сетях, в которых контроллеры соединяются, используя технологию master-slave, при которой только одно устройство (master) может инициировать передачу (сделать запрос). Другие устройства (slave) передают запрашиваемые главным устройством данные, или производят запрашиваемые действия. Главный контроллер может адресоваться к индивидуальному подчиненному или может инициировать широковещательную передачу сообщения на все подчиненные устройства. Подчиненное устройство возвращает сообщение в ответ на запрос, адресуемый именно ему. Ответы не возвращаются при широковещательном запросе от главного контроллера. При запросе от главного контроллера код функции говорит подчиненному устройству, какое действие и над каким объектом необходимо провести. Байты данных содержат информацию необходимую для выполнения запрошенной функции. Если при приеме посылки модуль обнаружил ошибку, то ответ не формируется.

## Описание форматов

В состав протокола ObjectsNet входит всего один формат запроса и идентичный ему формат ответа. В их состав входят следующие поля:

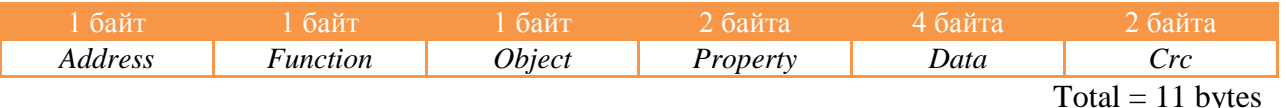

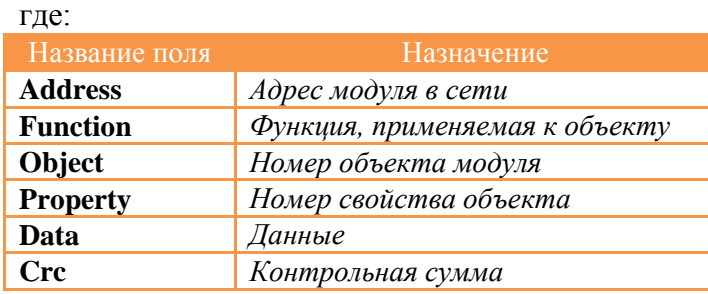

#### Поле «Адрес»

adVentex@ya.ru

Поле «Адрес» используется для идентификации модуля в сети. Адреса модулей лежат в +7(499) 677-48-82диапазоне 0x01÷0xFF. Адрес 0x00 используется как широковещательный.

#### Поле «Объект»

Указывает интересующий объект модуля. Нумерация объектов в модуле - сквозная. Нулевой объект это объект, содержащий свойства, отвечающие за функционирование самого протокола обмена и системы в целом. Этот объект называется системным. Например, в модуле есть четыре канала аналогового ввода и два канала аналогового вывода. Тогда, системный объект: 0; каналы AI: 1, 2, 3, 4; каналы AO: 5, 6.

#### Поле «Свойство»

Свойство это не что иное, как параметр объекта (см. выше). Указывает, над каким параметром объекта нужно выполнить требуемое действие. Нумерация свойств в объекте производиться с нуля.

#### Поле «Данные»

Поле может содержать данные, как целого, так и вещественного типа.

Поле «Функция»

Определяет тип действия над конкретным объектом. Поле «Функция» два возможных значение – READ\_PROPERTY или WRITE\_PROPERTY.

#### Поле «Crc – контрольная сумма»

Предназначено для контроля целостности посылки. Методика вычисления контрольной суммы такая же, как и в протоколе ModBus. Ниже предоставлена функция для вычисления CRC на языке Си.

```
unsigned short mbCrc(unsigned char *buf, unsigned short size)
```

```
{ 
      unsigned short crc; 
      unsigned char bit_counter; 
       crc = 0xFFFF; // initialize crc 
      while (size > 0) { 
            crc ^{\wedge} = *buf++ ; // crc XOR with data
            bit_counter = 0; // reset counter
             while ( bit_counter < 8 ) 
 { 
                   if ( crc & 0x0001 ) 
{ \{ crc >>= 1; // shift to the right 1 position
                  crc \lambda = 0 \times A001; // crc XOR with 0 \times A001 } 
                   else 
1 f f f f f f f f f
                         crc >>= 1; // shift to the right 1 position
 } 
            bit_counter++; // increase counter }
 } 
             size--; // adjust byte counter
      } 
     return crc; // final result of crc
}
```
### Пример использования протокола

adVentex@ya.ru

Пусть есть модуль, в который содержит два типа объектов: 4 канала AI для измерения +7(499) 677-48-82напряжения и 2 канала DO с релейным выходом.

#### Свойства канала AI:

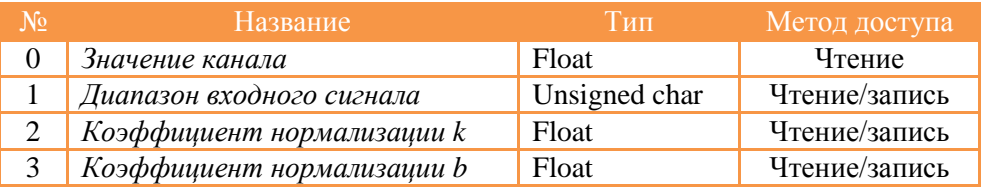

#### Свойства канала DO:

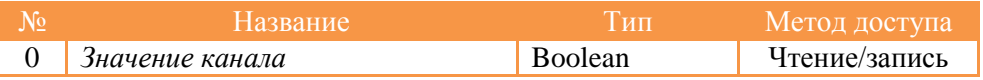

#### Свойства системного объекта:

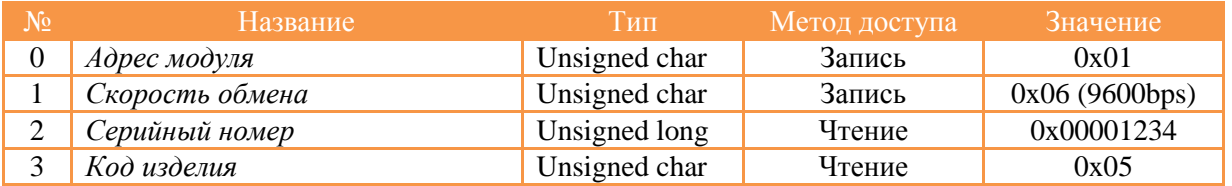

#### *Пример №1. Чтение серийного номера модуля.*

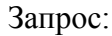

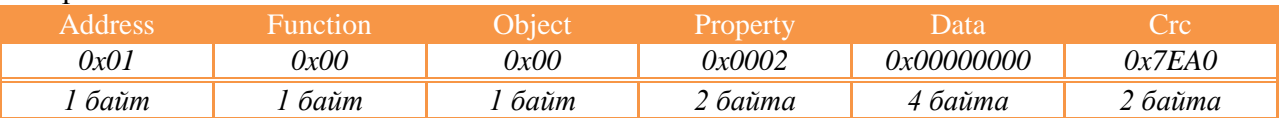

Ответ:

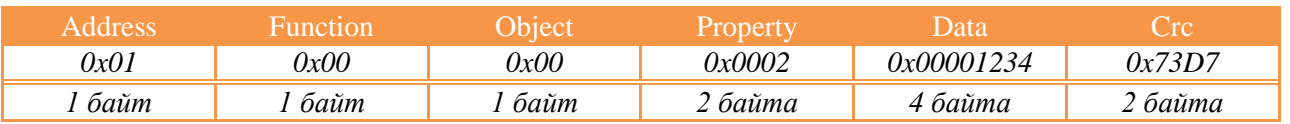

#### *Пример №2. Чтение значения второго канала AI.*

Запрос:

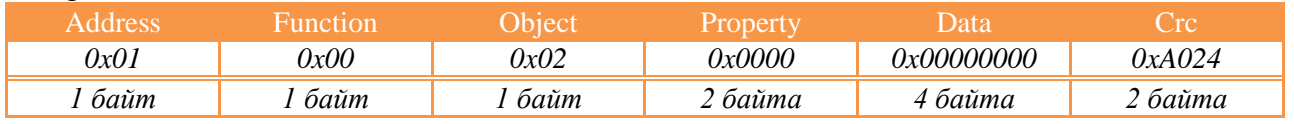

Ответ:

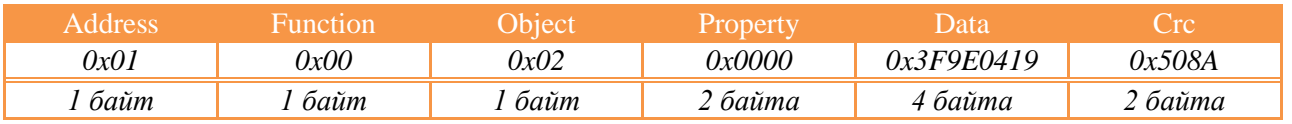

Data = 0x3F9E0419, что равняется 1.2345 мВ

## Программные объекты модулей

#### В состав программных объектов входят:

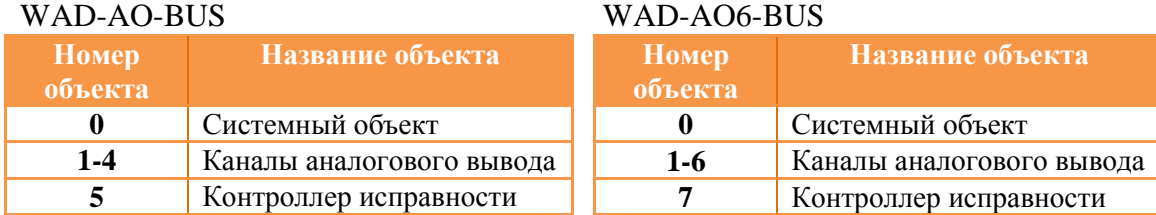

#### Свойства системного объекта:

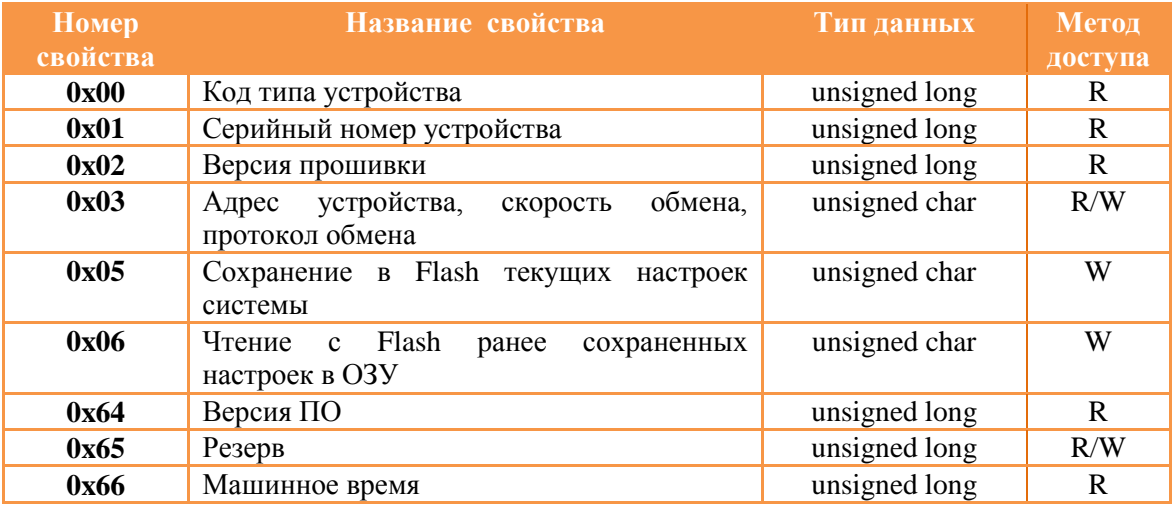

#### Свойства канала аналогового вывода:

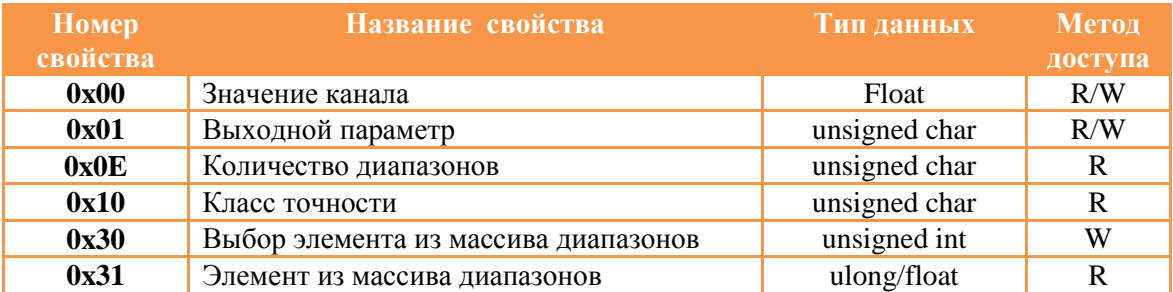

#### Свойства контроллера исправности:

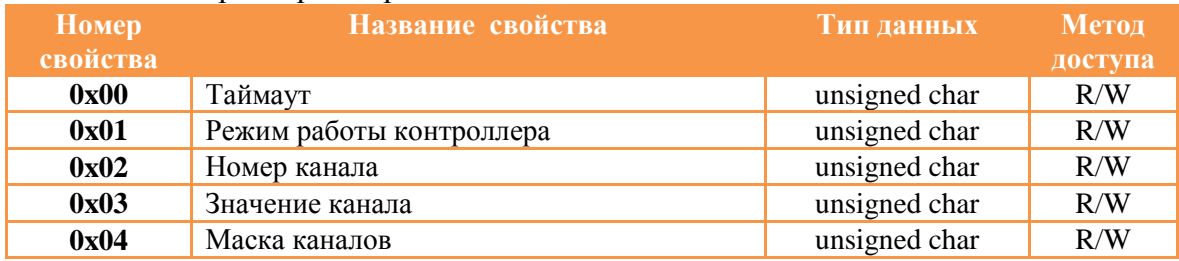

## Форматы данных свойств системного объекта dVentex@ya.ru +7(499) 677-48-82

**Код типа устройства** это длинное целое беззнаковое число, указывающее код устройства. Для модуля WAD-AIK-BUS его значение равно *0x0000*. После подключения устройства и запуска программы «Администратор» нужно произвести подключение к СОМ-порту и выбрать скорость обмена. Следует учесть два способа сканирования в зависимости от количества подключенных к сети устройств.

Сканирование по скоростях. Когда к сети подключено всего одно устройство, то можно выбрать метод сканирования, называемый скоростным. Так как модули поддерживают широковещательные запросы (адрес: 0x00) , то в данном методе сканируются не адреса, а скорости обмена. Этот метод нельзя применять, если к сети подключено более одного устройства.

Сканирование по адресам**.** При адресном сканировании происходит перебор адресов на выбранных скоростях обмена. Сканирование адресов и скоростей осуществляется автоматически. Данный метод можно применять при любом количестве подключенных устройств к сети.

**Серийный номер устройства** это длинное целое беззнаковое число, указывающее серийный номер устройства.

**Маска каналов** это длинное целое беззнаковое число, указывающее, какие из каналов есть в модуле.

**Адрес устройства, скорость обмена, протокол обмена** это длинное целое беззнаковое число, указывающее адрес устройства, код скорости обмена и код протокола обмена. Диапазон адресов устройств лежит в пределах от 0x01 до 0xFF. Адрес 0x00 является широковещательным. Ответ от устройства при широковещательном запросе не формируется, за исключением чтения кода типа устройства.

Поля свойства:

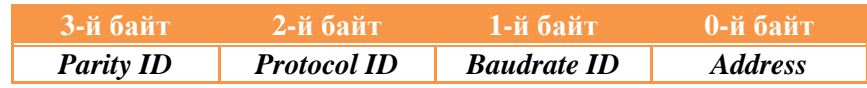

Коды протоколов:

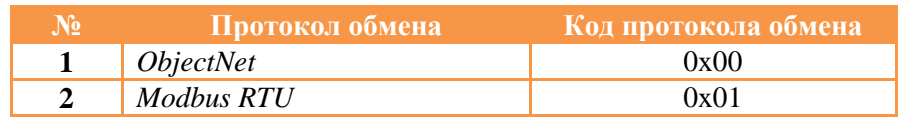

Коды скоростей:

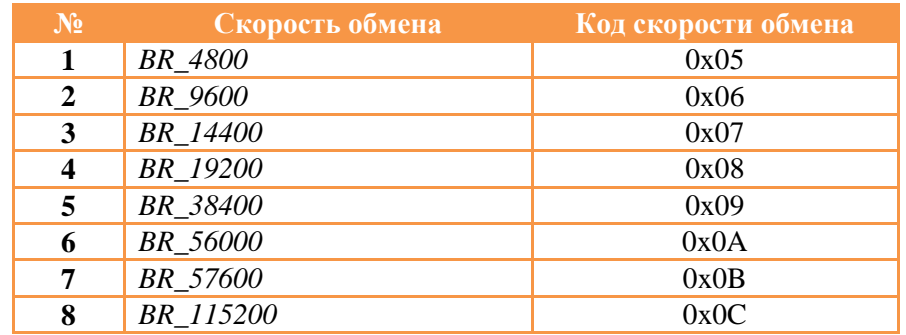

Коды четностей: adVentex@ya.ru

+7(499) 677-48-82

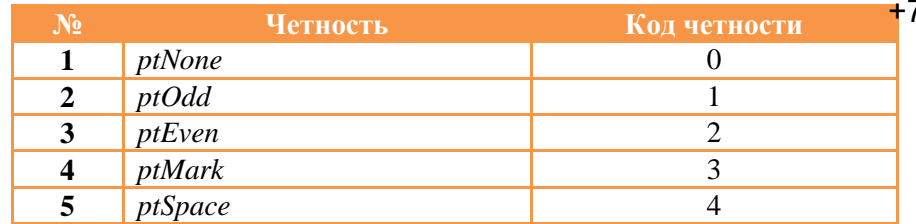

**Версия ПО устройства** это длинное целое беззнаковое число, указывающее номер версии программного обеспечения устройства.

Поля свойства:

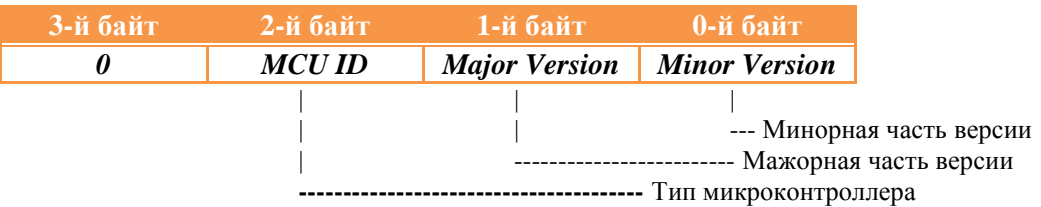

**Машинное время** это длинное целое беззнаковое число, указывающее количество секунд прошедших с момента последнего перезапуска устройства.

**Сохранение в Flash текущих настроек системы. Чтение с Flash ранее сохраненных настроек в ОЗУ.** Эти свойства применяются для работы с флэш-памятью и доступны только для записи. При записи выше перечисленных свойств будет выполнена соответствующая команда.

#### Форматы данных свойств объекта "Канал аналогового вывода" adVentex@ya.ru +7(499) 677-48-82

**Значение канала** это число типа float, указывающее значение напряжения или тока на выходе канала в зависимости от выбранного типа выхода.

Для того, что бы узнать какие диапазоны поддерживает канал нужно проделать следующие шаги:

- 1. Определить, сколько диапазонов запрограммировано для данного канала
	- Прочитать из свойства 0x0E количество диапазонов

ReadWithProperty(0x0E, &RangeCount);

- 2. Выбрать элемент из массива диапазонов
	- Записать в свойство 0x31 индекс массива в виде (index << 8)

for(index = 0; index < RangeCount; index + +) { WriteInProperty( $0x31$ , index << 8); ReadWithProperty(0x30, &Code);  $RangeCode[index] = Code;$ 

3. Прочитать значение элемента массива

}

Прочитать из свойства 0x30 код диапазона

Коды диапазонов, прочитанные из массива диапазонов, используются для выбора выходного диапазона. (Запись в свойство 0x01).

#### Форматы данных свойств объекта "Контроллер исправности системы" adVentex@ya.ru +7(499) 677-48-82

Контроллер исправности системы, это логический узел модуля, предназначенный для принятия решения модулем об исправности системы, в которой он работает.

Механизм работы базируется на отслеживании длительности интервалов между запросами к текущему устройству или к любым другим устройствам на этой на шине. Тип отслеживаемого трафика конфигурируется параметром «**Условие сброса таймаута**». В случае отсутствия запросов более чем установленное значение таймаута, контроллер исправности системы производит действия, которые характерны для конкретного типа модуля.

**Значение таймаута –** указывается в миллисекундах. Если равно нулю, то контроллер исправности отключен.

**Условие сброса таймаута –** указывает условие сброса таймаута. Может принимать два значения:

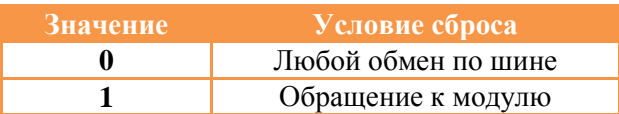

Если в этот параметр прописан ноль, то при любом трафике на шине счетчик отслеживающий таймаут будет сбрасываться. Если прописана единичка, то сброс счетчика будет производиться только при запросах адресуемых этому устройству.

Если контроллер исправности настроен на отслеживание трафика (Параметр «**Значение таймаута**» не равен нулю), то отсчет таймаута после подачи питания на модуль начнется только после первого запроса по шине удовлетворяющего условию сброса (Параметр «**Условие сброса таймаута**»).

**Номер канала / Значение канала –** пара свойств, предназначенных для загрузки ячеек, значения с которых будут переписаны в соответствующие каналы аналогового выхода устройства в случае таймаута. Нумерация каналов начинается с нуля.

**Маска каналов –** битовая маска каналов, указывающая какие каналы устройства при наступлении таймаута следует обновить с ячеек «**Значение канала**».

## Протокол Modbus RTU

#### adVentex@ya.ru +7(499) 677-48-82

### Таблица регистров модулей WAD-AO/AO6-BUS при обмене по протоколу Modbus RTU.

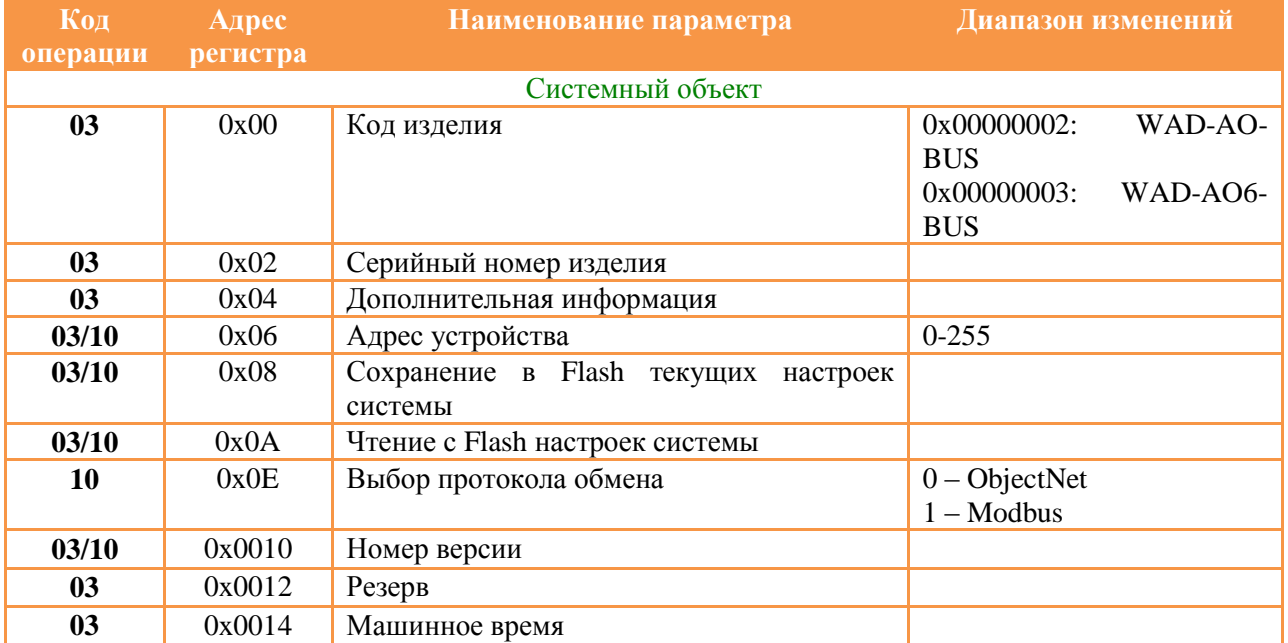

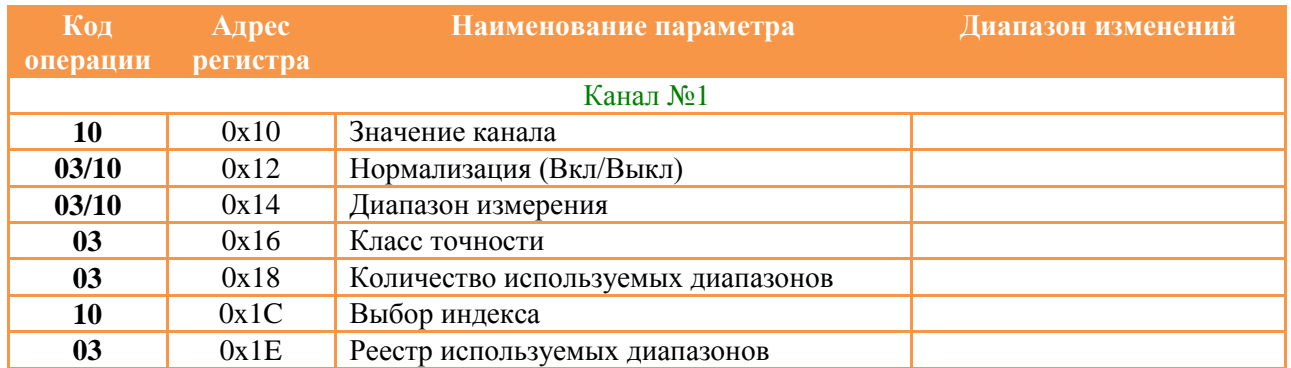

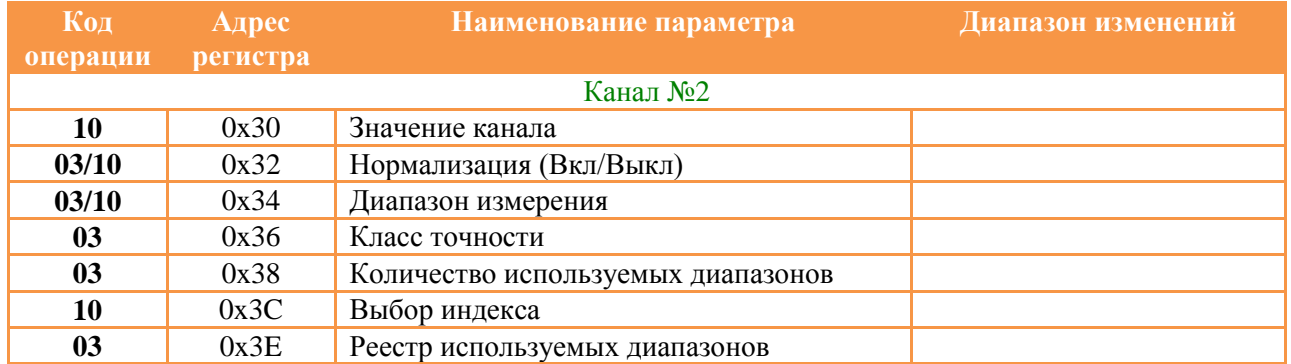

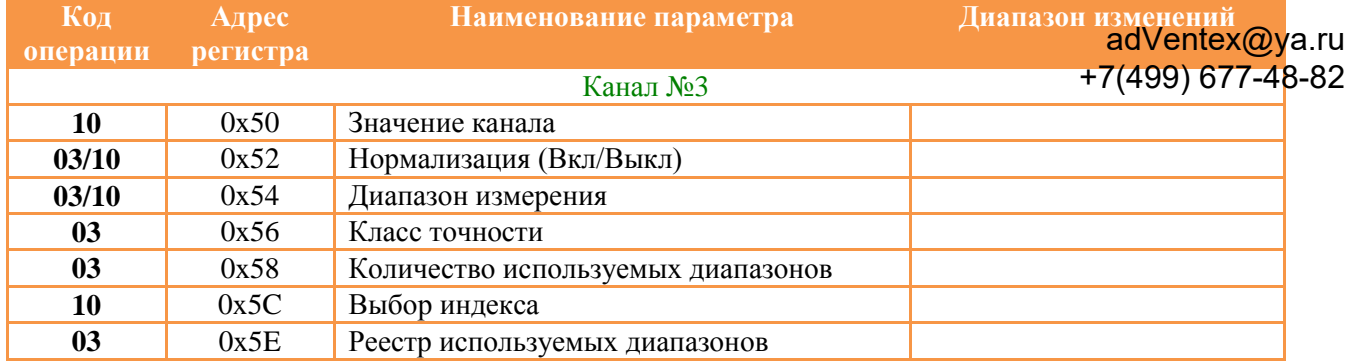

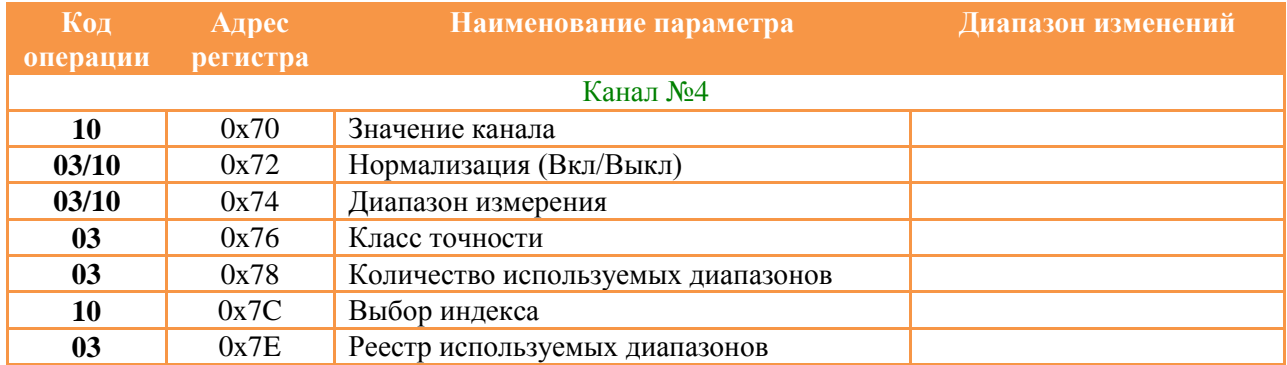

#### Регистры контроллера исправности для модуля WAD-AO-BUS

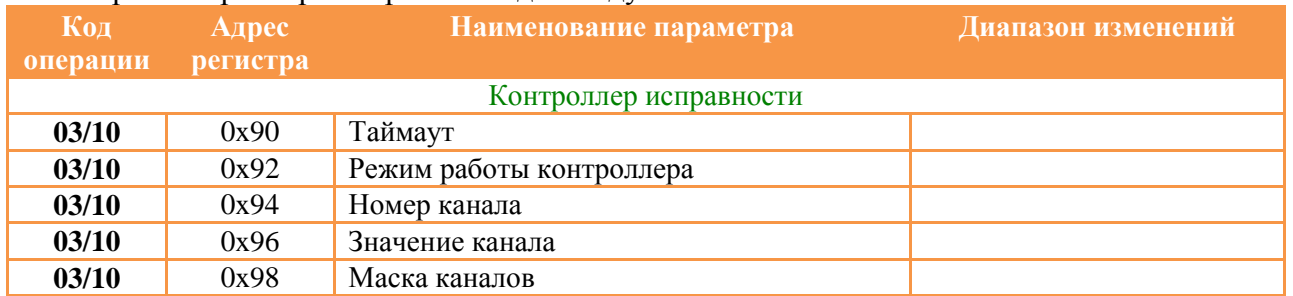

### Регистры каналов 5-6 для модуля WAD-AO6-BUS

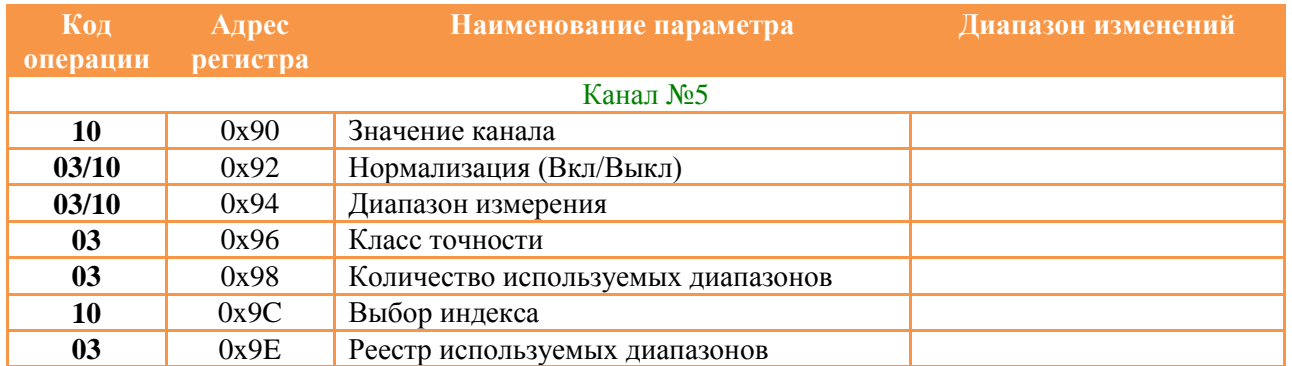

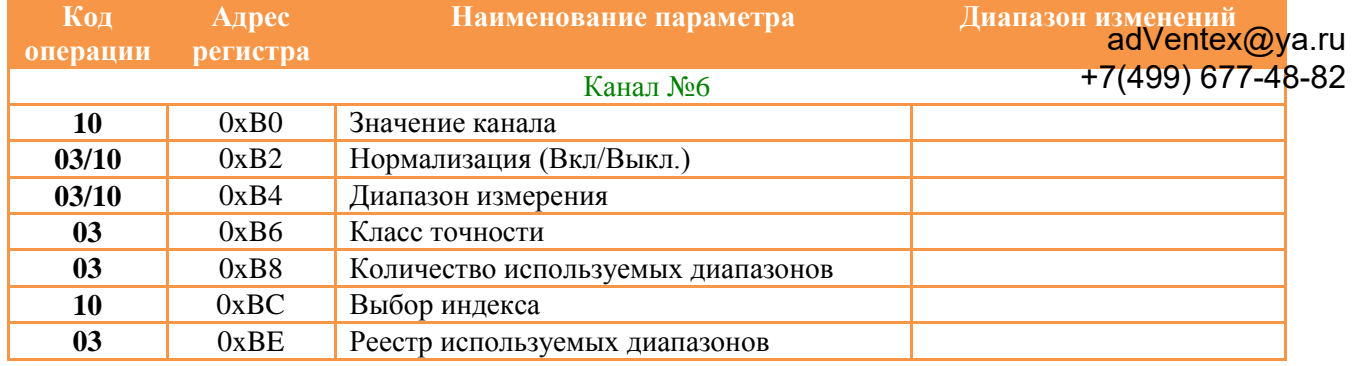

### Регистры контроллера исправности для модуля WAD-AO6-BUS

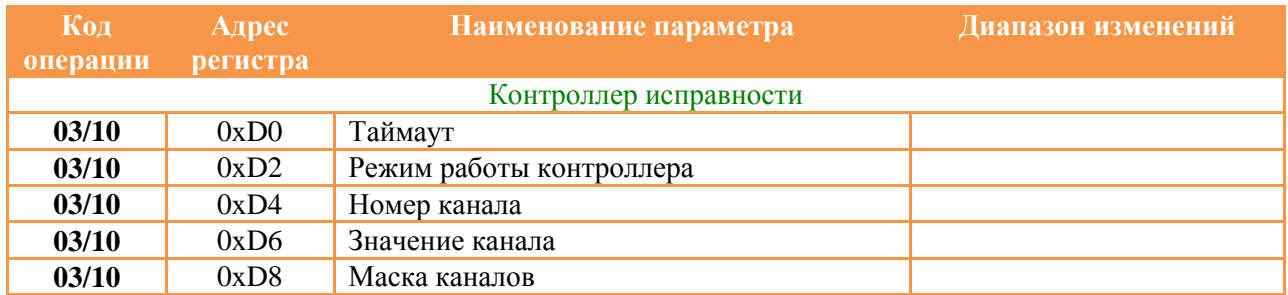

## Протокол Modbus RTU. Дополнение для WAD-AO6aBHS@ya.ru +7(499) 677-48-82

Адресное пространство регистров модуля, начиная с адреса **0x2000** доступно для чтения/записи пакетами произвольной длины, используя функции **0x03** и **0x10** соответственно. Ниже представлена карта регистров этого участка.

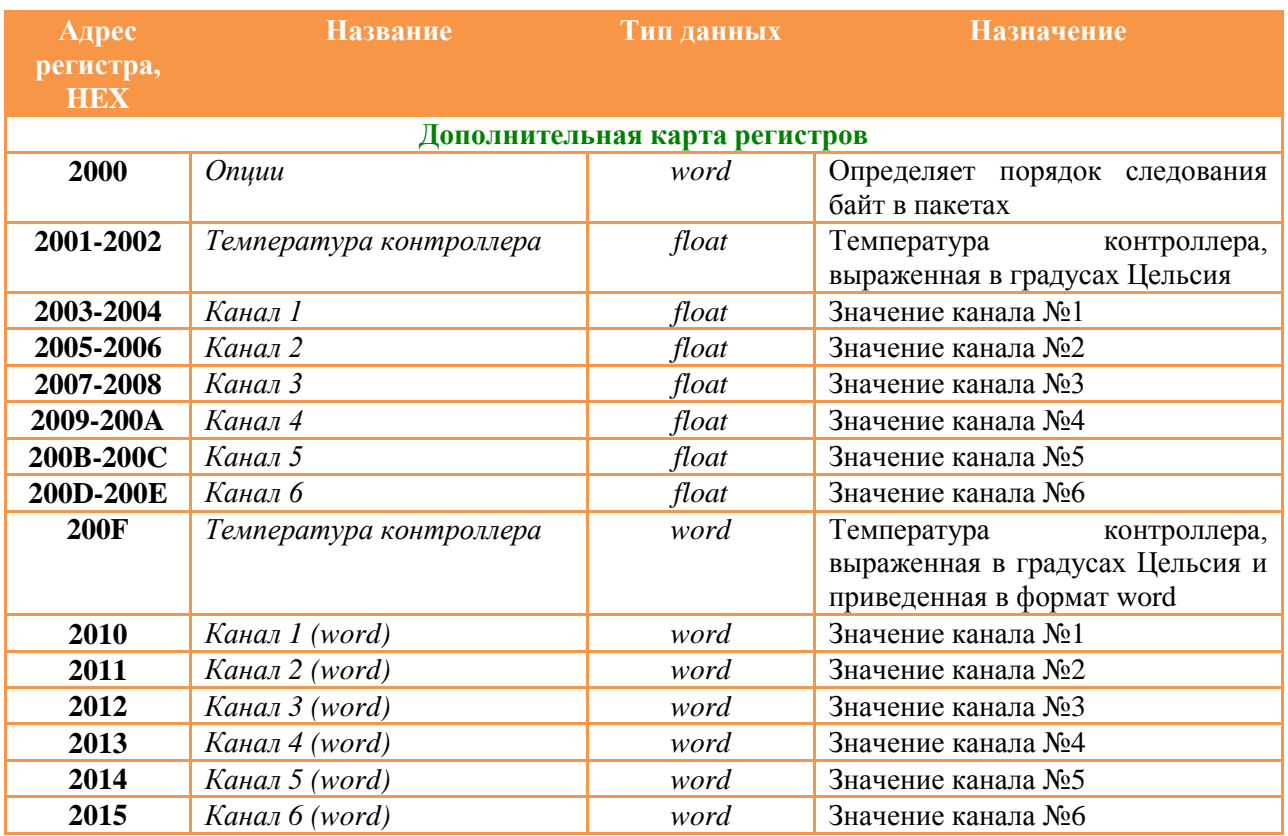

Регистр опций определяет порядок следования байт во всех остальных регистрах. По умолчанию это значение равно нулю, что соответствует порядку следования 3210 для типа **float/dword** и 10 для типа **word**. Весь список вариантов рассмотрен в таблице:

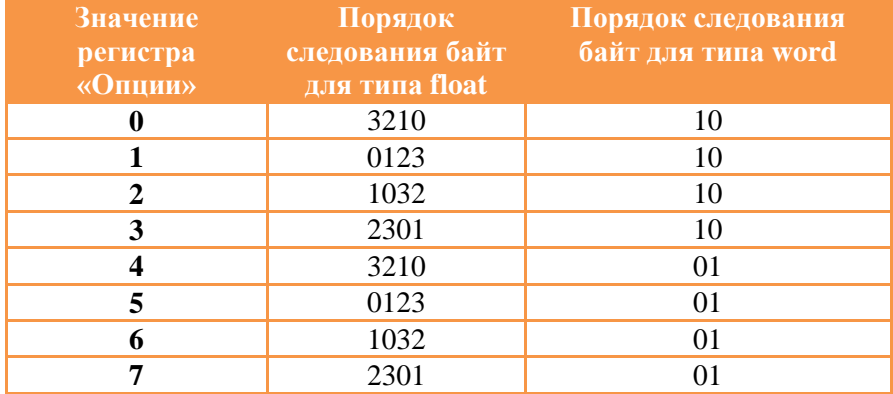

Значение температуры доступно по двум адресам **2001..2002** и **200F**. В обоих случаях по разным адресам отображается одно и то же значение. Это сделано для удобства при работе с разными типами данных. Допустим пользователю удобно работать с типом float, тогда он будет использовать регистр **2001..2002**. А если пользователь будет работать с типом word, то в этом случае более удобно использовать регистры **200F**.

При работе с каналом температуры через регистр **200F** нужно учитывать что коду **0x0000**  cooтветствует температура контроллера -40°С, а коду 0xFFFF температура +120 xa.pd entex@ya.ru +7(499) 677-48-82

При работе с каналами устройства через регистры **2010-2015 (word)** коду **0x0000**  соответствует минимальное значение физического канала, а коду **0xFFFF** максимальное значение физического канала.

Введем обозначения для нижнего значения диапазона V1 и для верхнего значения диапазона V2. Тогда из формулы уравнения прямой выведем формулы для расчета коэффициентов:

- 1) Slope =  $(65535 0) / (V2 V1)$ ;
- 2) Offset =  $V1$

Пример. Пусть канал имеет диапазон от 0В до 10В. Тогда

- 1) Slope =  $(65535 0) / (10 0) = 6553.5$ ;
- 2) Offset =  $0$

Тогда для установки 5В нужно записать в соответствующий регистр код

 $5B * slope + offset = 5 * 6553.5 + 0 = 32767$ 

Тогда для установки 7.65В нужно записать в соответствующий регистр код

 $7.65B * slope + offset = 7.65 * 6553.5 + 0 = 50134$ 

Значение канала температуры в формате **word** вычисляется аналогичным образом. Диапазон кодов от 0 до 65535 будет соответствовать диапазону температур от -40°С до +85°С. Тогда:

- 1) Slope =  $(85 (-40)) / (65535 0) = 0.00190737$
- 2) Offset =  $-40$

Если прочитанный код температуры равен 32763, то в градусах Цельсия это будет соответствовать значению 22.49°С.

## Протокол Modbus RTU. Дополнение для WAD-AO<sub>adVentex@ya.ru</sub> +7(499) 677-48-82

Адресное пространство WAD-AO-BUS аналогично пространству WAD-AO6-BUS. Регистры имеют то же назначение, и отличием является только меньшее количество каналов вывода. Карта пространства приведена в таблице.

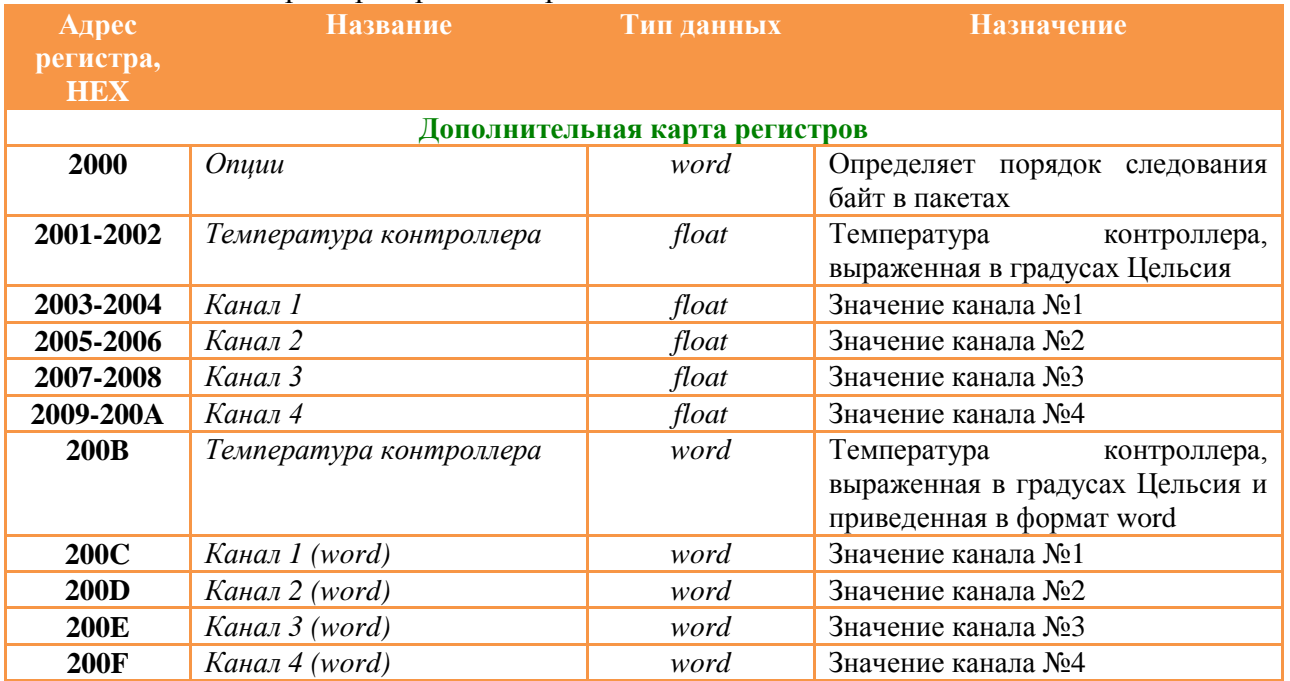

Регистр опций определяет порядок следования байт во всех остальных регистрах. По умолчанию это значение равно нулю, что соответствует порядку следования 3210 для типа **float/dword** и 10 для типа **word**. Весь список вариантов рассмотрен в таблице:

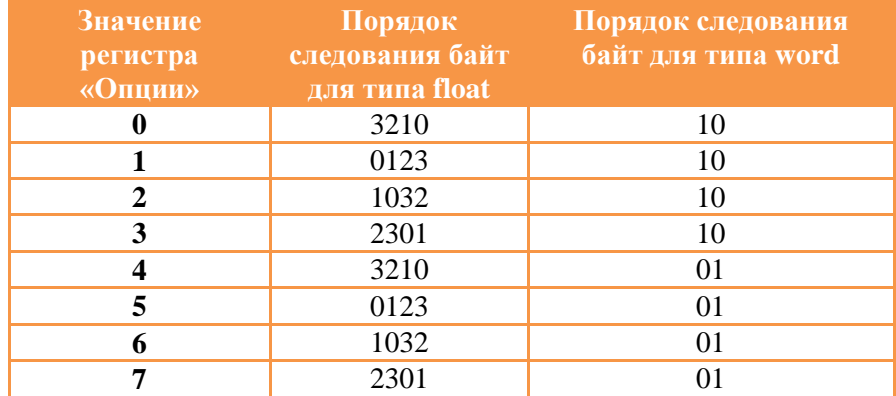

Значение температуры доступно по двум адресам **2001..2002** и **200B**. В обоих случаях по разным адресам отображается одно и то же значение. Это сделано для удобства при работе с разными типами данных. Допустим пользователю удобно работать с типом float, тогда он будет использовать регистр **2001..2002**. А если пользователь будет работать с типом word, то в этом случае более удобно использовать регистры **200B**.

При работе с каналом температуры через регистр **200B** нужно учитывать что коду **0x0000**  соответствует температура контроллера -40°С, а коду **0xFFFF** температура +120°С.

При работе с каналами устройства через регистры **200B-200F (word)** коду **0x0000**  cooтветствует минимальное значение физического канала, а коду 0xFFFF максимальное значение физического канала, а коду 0xFFFF значение физического канала. +7(499) 677-48-82

Введем обозначения для нижнего значения диапазона V1 и для верхнего значения диапазона V2. Тогда из формулы уравнения прямой выведем формулы для расчета коэффициентов:

- 3) Slope =  $(65535 0) / (V2 V1)$ ;
- 4) Offset =  $V1$

Пример. Пусть канал имеет диапазон от 0В до 10В. Тогда

- 3) Slope =  $(65535 0) / (10 0) = 6553.5$ ;
- 4) Offset =  $0$

Тогда для установки 5В нужно записать в соответствующий регистр код

 $5B * slope + offset = 5 * 6553.5 + 0 = 32767$ 

Тогда для установки 7.65В нужно записать в соответствующий регистр код

 $7.65B * slope + offset = 7.65 * 6553.5 + 0 = 50134$ 

Значение канала температуры в формате **word** вычисляется аналогичным образом. Диапазон кодов от 0 до 65535 будет соответствовать диапазону температур от -40°С до +85°С. Тогда:

- 3) Slope =  $(85 (-40)) / (65535 0) = 0.00190737$
- 4) Offset =  $-40$

Если прочитанный код температуры равен 32763, то в градусах Цельсия это будет соответствовать значению 22.49°С.

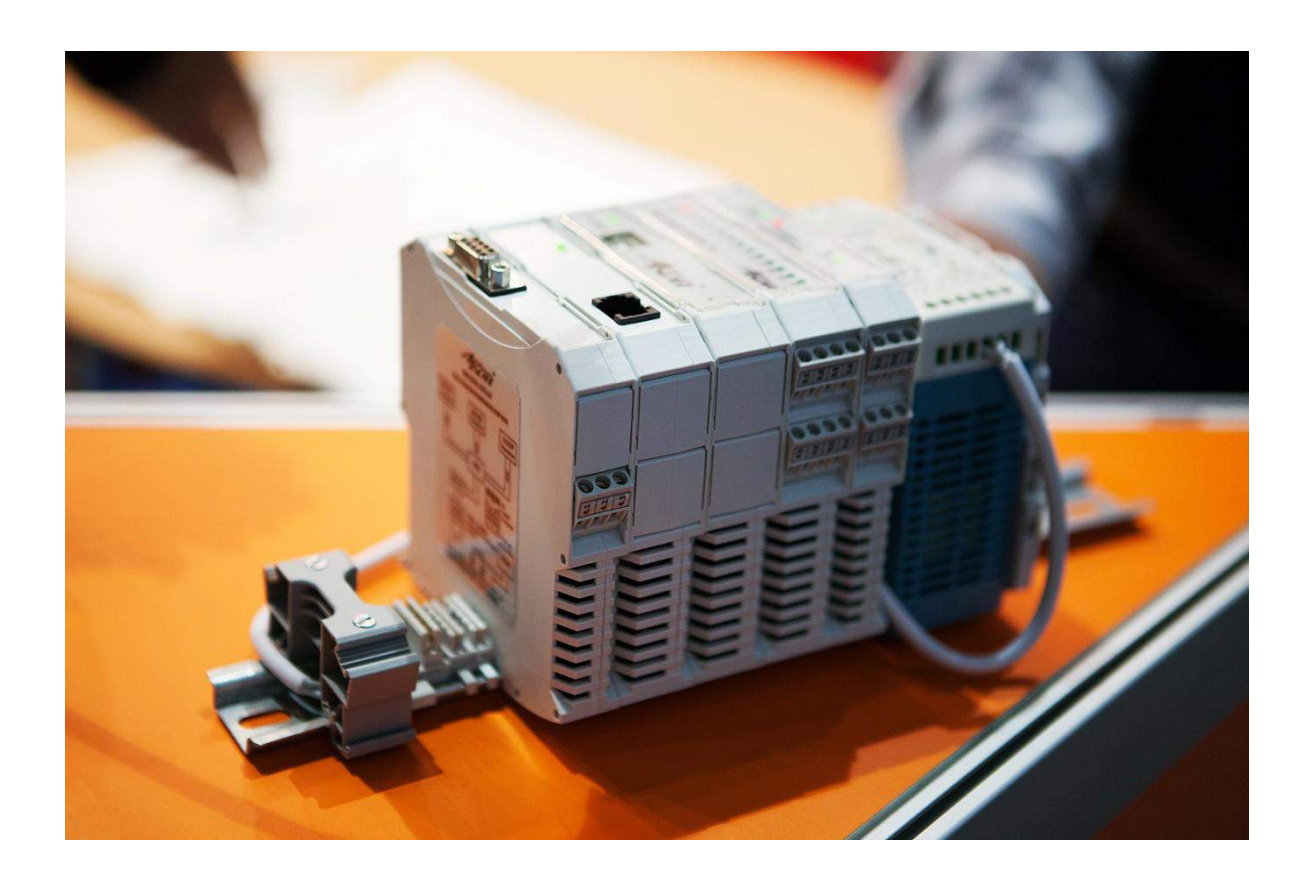